## 6-11 **Photoshopのレイヤー機能について**

 Photoshopのレイヤー機能を使えば、他のレイヤーに変化をあたえずに、個別のレイヤーごとに画像処理が行える。レイヤ ーの基本操作について説明しよう。

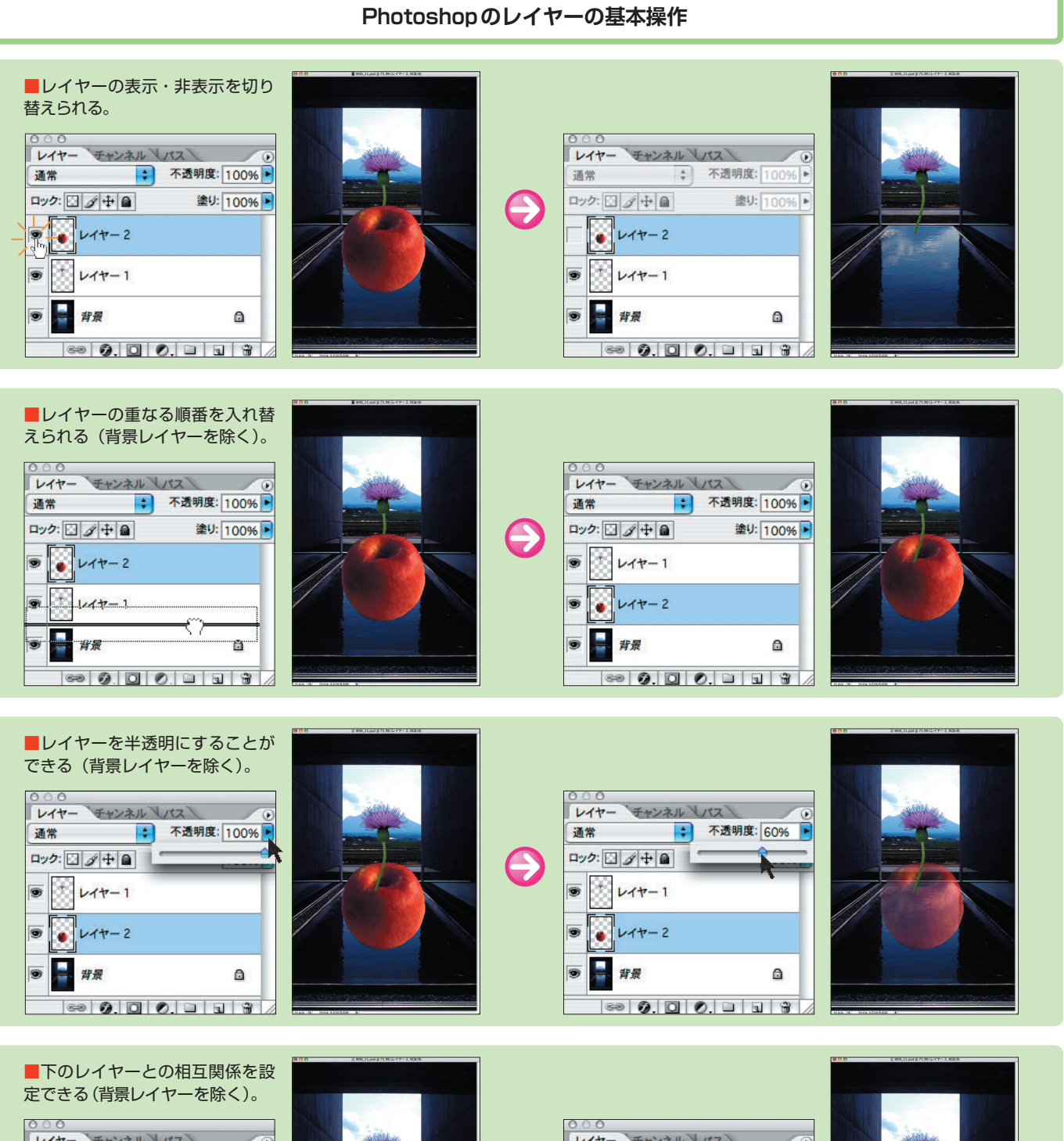

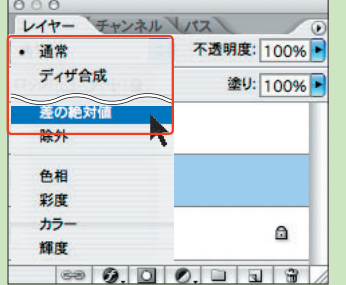

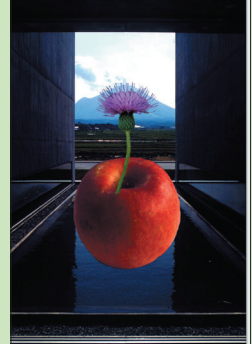

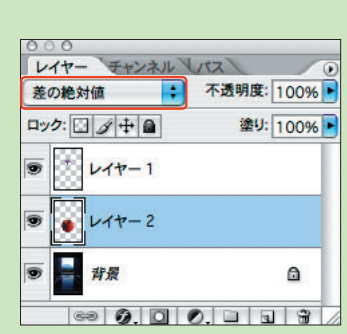

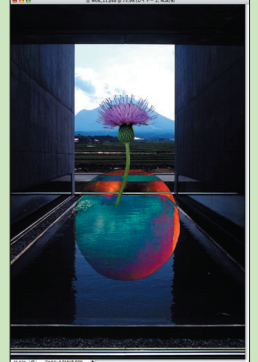

## **Photoshopのレイヤーパレットの主な項目**(画面はPhotoshop CS2)

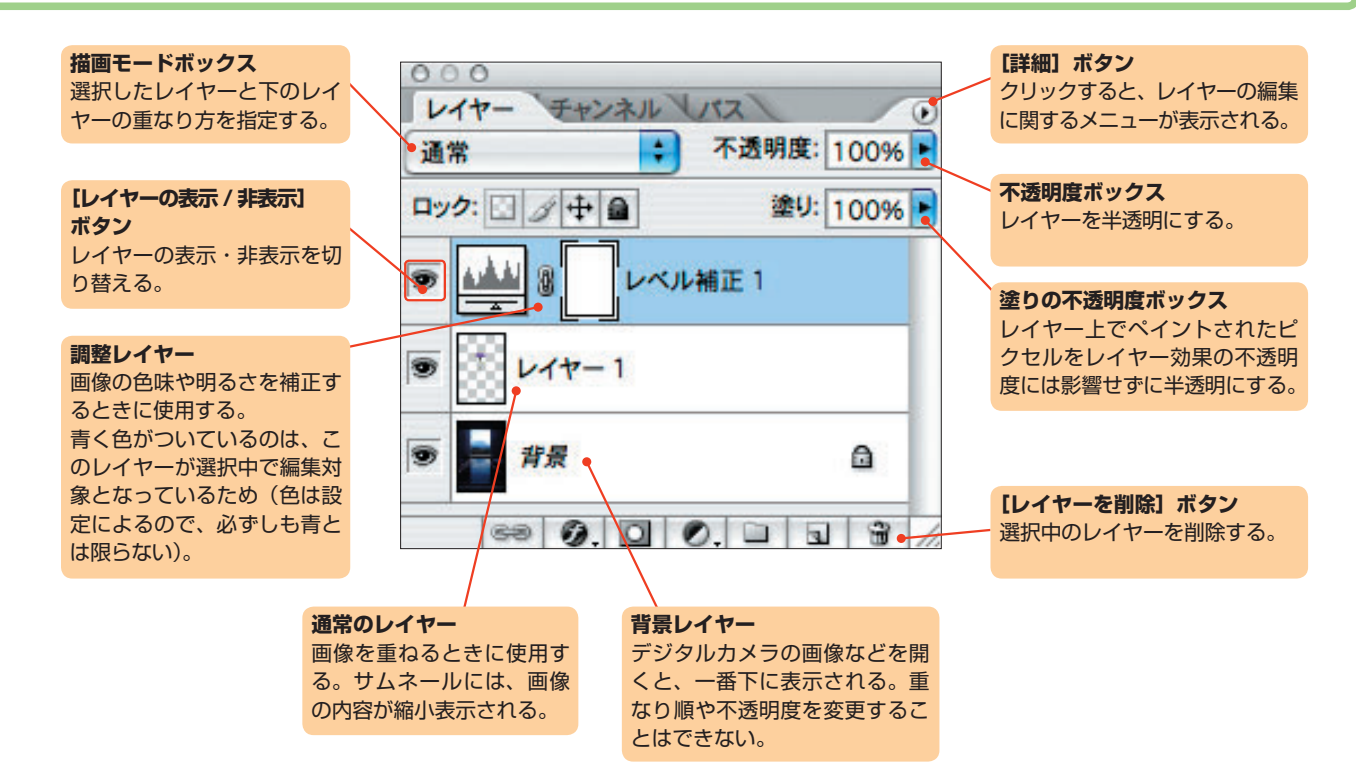

## ◆ワンポイント

 レイヤーを編集するときは、編集したいレイヤーを選 択して作業する。選択中はレイヤーパレットに色がつい て表示される。上図では青く色がついている調整レイヤ ーが選択中と分かる。

 なお、見えているレイヤー=編集したいレイヤーとは 限らない。作業していても思うような変化が得られない 時は、レイヤーパレットで目的のレイヤーが選択されて いるか確認してみよう。